# **OPKM iskolai könyvtári webinárium**

# **17. A Bod Péter Országos Könyvtárhasználati Verseny országos írásbeli fordulójának online felülete**

2021. február 16. 14.00-15.00

**Műhelyvezető: Dömsödy Andrea**

#### **Tartalomjegyzék**

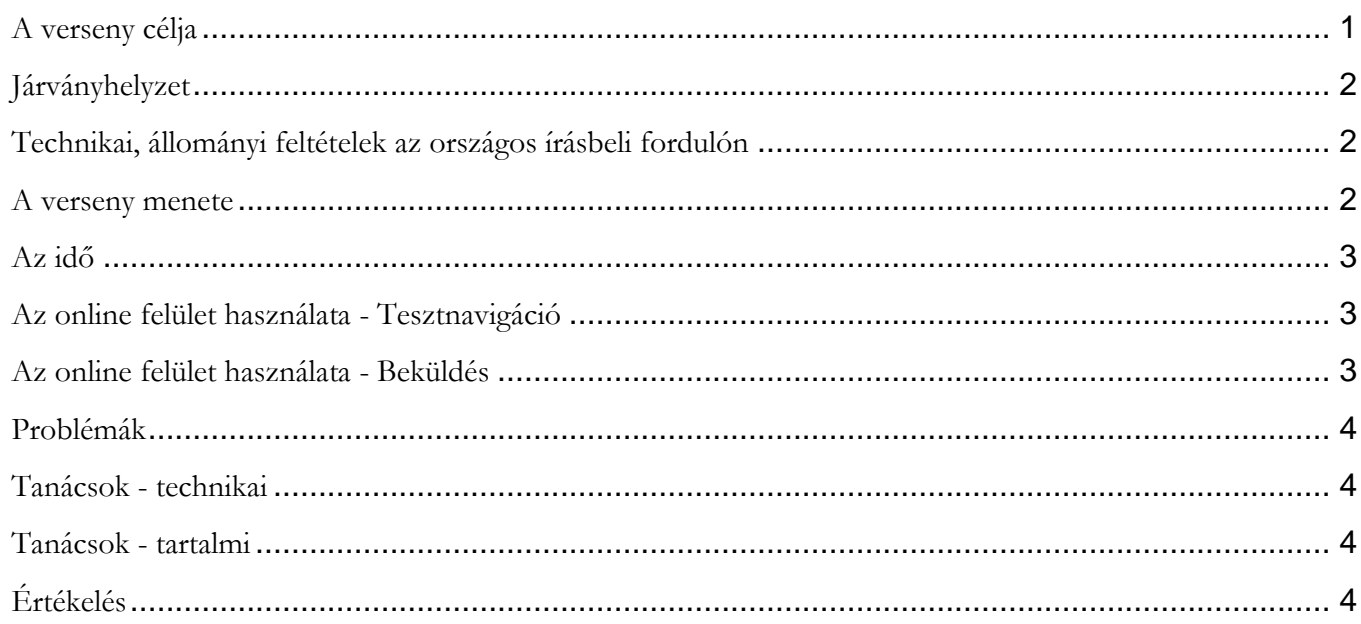

# <span id="page-0-0"></span>1. BLOKK - alapok - ismétlés

### **A verseny célja**

- a tehetséggondozás
	- ➥ járvány idején sem marad el
	- az információs műveltség területén
		- $\rightarrow$  komplexitás
		- az országos írásbeli feladatlapos, de törekszünk

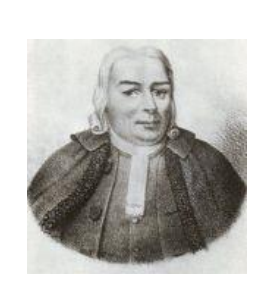

# **Járványhelyzet**

- <span id="page-1-0"></span>- **az országos írásbeli** 
	- online feladatlap:<https://elearning.opkm.hu/>
	- iskolai könyvtári helyszín
		- **←** könyvtárhasználati verseny
- **döntő**
	- online
	- 2020-ban kidolgozott/kipróbált mód
	- Bővebben, bemutató videóval:
		- [https://www.opkm.hu/?lap=dok/dok&dok\\_id=484](https://www.opkm.hu/?lap=dok/dok&dok_id=484)

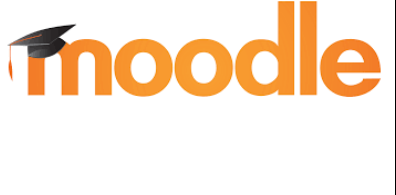

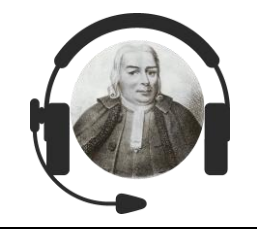

## **Technikai, állományi feltételek az országos írásbeli fordulón**

- <span id="page-1-1"></span>- a versenyzők használhatják / **használniuk kell**
	- iskolai könyvtár állománya
	- ajándékba küldött kiadvány
	- internetes adatbázisok
	- interneten elérhető források
- a versenyzők **nem használhatnak**
	- kommunikáció (személyes, telefon, internet...)

#### **A verseny menete**

- <span id="page-1-2"></span>**1. Csomag felbontása**
	- A csomag csak a versenyzők jelenlétében, a verseny kezdete előtt 15 perccel bontható ki.
- 2. Jelenléti ív aláírása
- 3. Kódok kiosztása
- 4. Ajándék kiadványok kiosztása
- 5. **Belépés a kódokkal** a Moodle-be
	- A feladatlap nem lesz nyitható 10.00 előtt, de belépni be lehet a Moodle-be.
- 6. A feladatlap önálló kitöltése
- 7. Emléklapok kiosztása

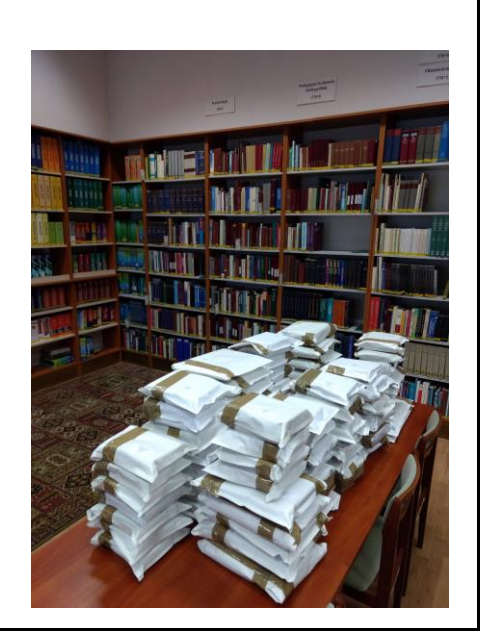

#### **Az idő**

- <span id="page-2-0"></span>- A feladatlap 10.00-kor nyílik.
- Tisztán 90 perc van a kitöltésre.
	- Onnan számol, amikor a diák megnyitja a feladatlapot.
	- A diák folyamatosan látja az idejét.
- A felület 12.00-ig nyitva van, ha kis csúszás lenne.

<span id="page-2-1"></span>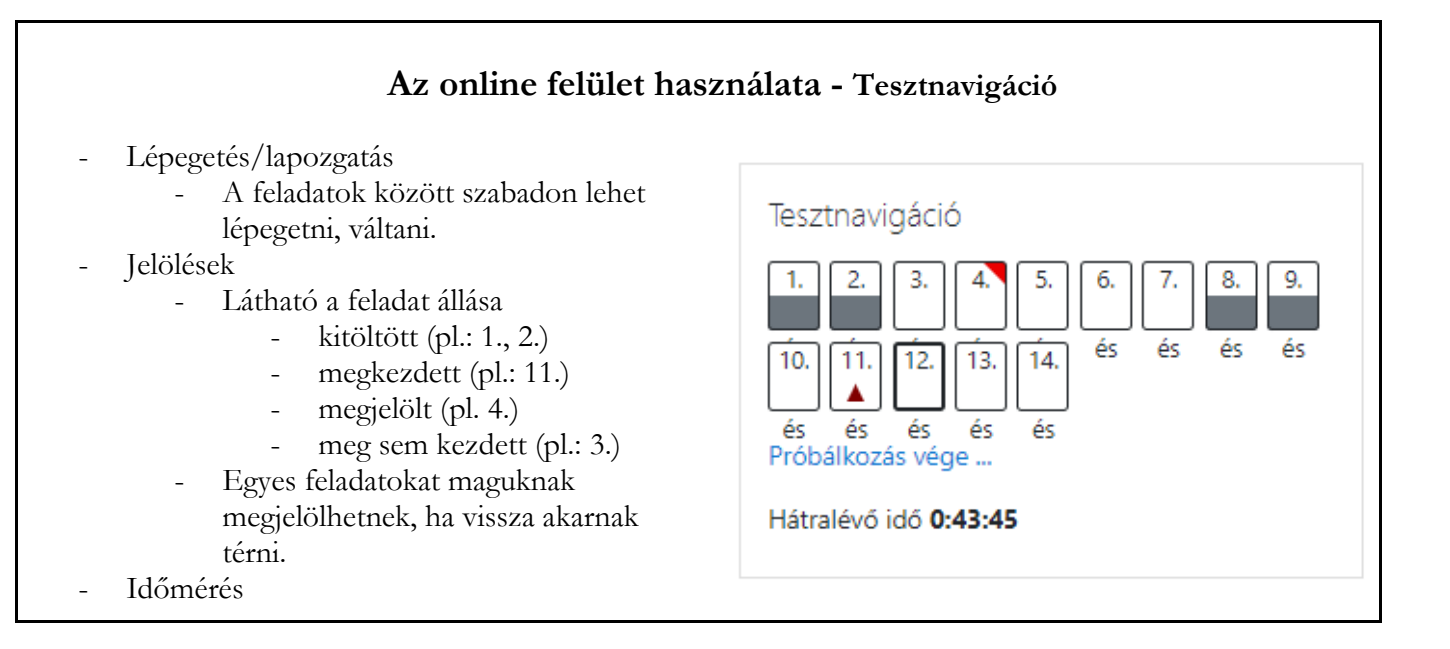

### **Az online felület használata - Beküldés**

- <span id="page-2-2"></span>Próbálkozás vége...
	- áttekinthető a feladatok állása
- "Az összes leadás és befejezés gomb" megnyomása az alján.

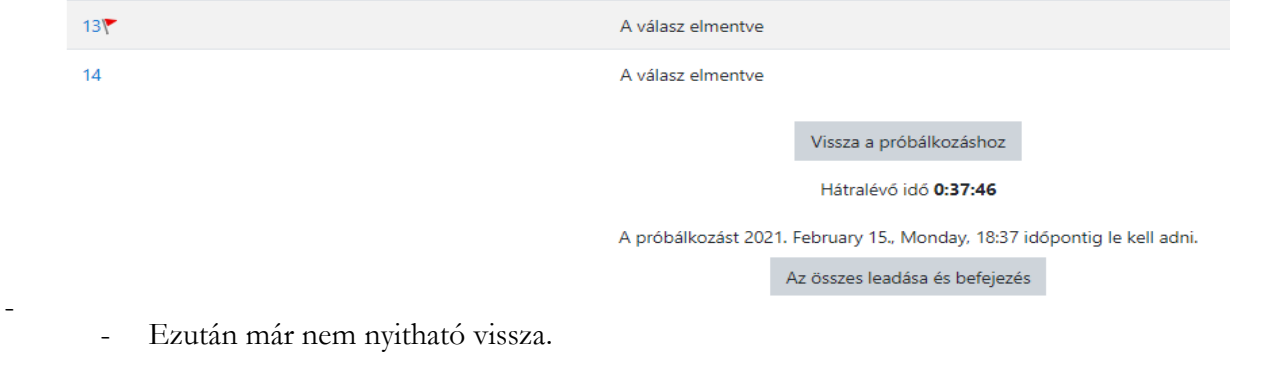

# **Problémák**

- <span id="page-3-0"></span>- Egyszer kezdhető meg/küldhető be.
- Ha bezárta, de nem küldte be, tudja folytatni. Újra be kell lépni

### **Tanácsok - technikai**

- <span id="page-3-1"></span>- Több ablakban, böngészőlappal dolgozzon!
- Irányított beillesztés használata Ctrl+Shift+V (böngészőfüggő)
- A szöveges mezők nagyíthatók a jobb alsó sarkukban lévő ferde vonalakkal.
- A szövegszerkeszthető mezőkben az első ikon újabb szerkesztési opciókat ad.
	- Nem szükségesek.
- A képbeszúrás működik másolással, nem kell feltöltögetni.
- Az időt figyelje a Tesztnavigációban. Nem figyelmeztet mielőtt lezár.
	- 5 mp-cel előtte pirosra vált, majd bezár.
	- Az addigi válaszokat menti.

#### **Tanácsok - tartalmi**

- <span id="page-3-2"></span>- Olvassák el a szituációt az elején!
- A feladatlapnak vagy egy szituációja, amihez képest kell a feladatokat megoldani.
	- Tekintsék át, hogy mi/mennyi minden vár rájuk!
		- Különböző sorrendben is megoldhatók.
- Eredménystatisztika
	- helye felületfüggő
		- katalógusokban, internetes keresőkben is van
	- találati halmaz tetején
	- kereséstörténetben

# **Értékelés**

- <span id="page-3-3"></span>Kitöltés után közvetlenül nem lesz visszanézhető.
- A zsűri, kézi pontozással feladatonként fog haladni
- Megoldókulcs alapján
- Párban

### **Élményekben, tanulásban, eredményekben gazdag fordulót kívánunk!**